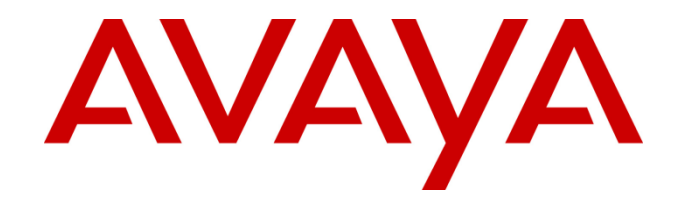

# **Avaya Oceana™ Release 3.10.0.0**

Release Notes

ISSUE 1.0 JAN2023

# **Table of Contents**

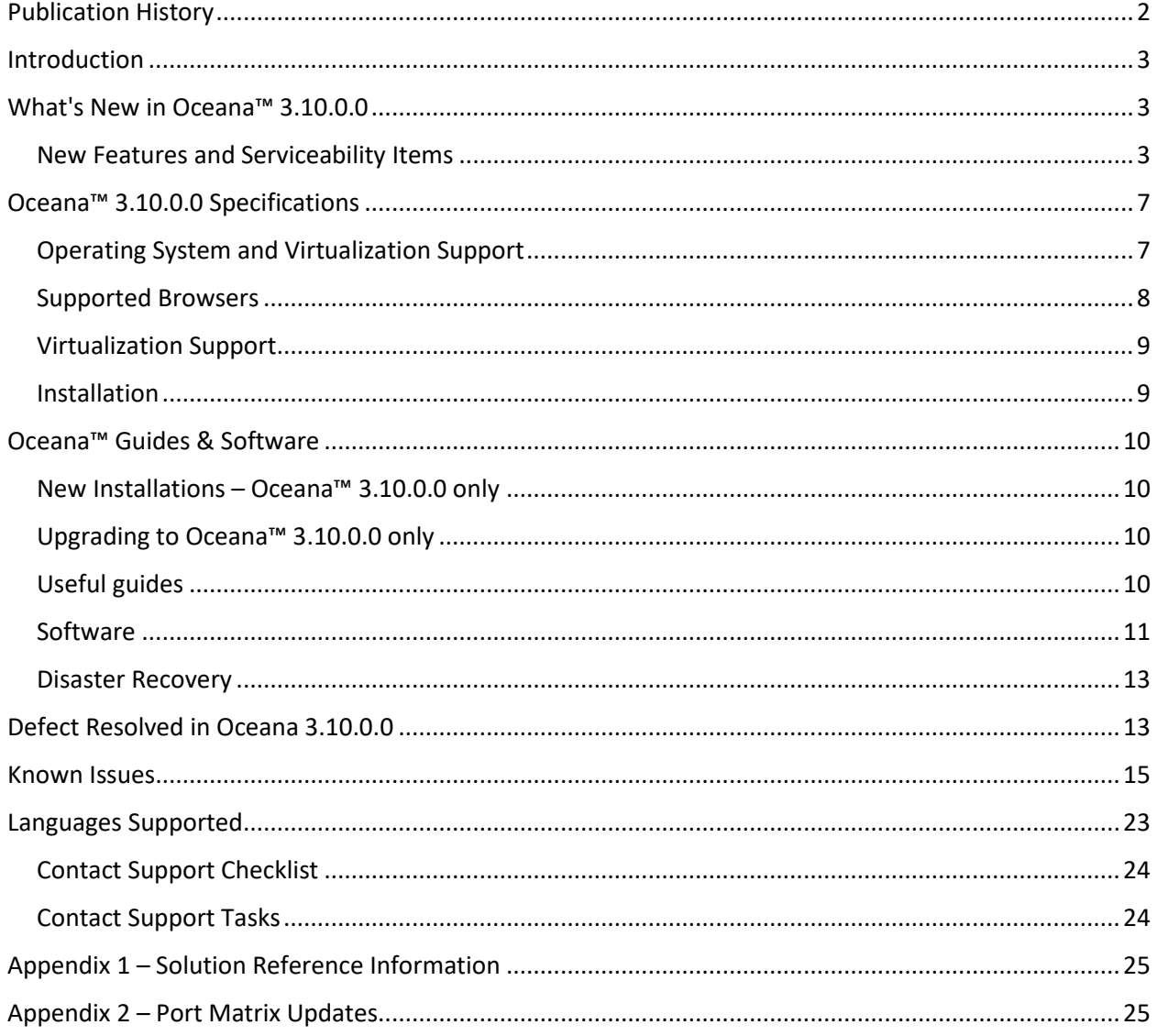

# <span id="page-2-0"></span>Publication History

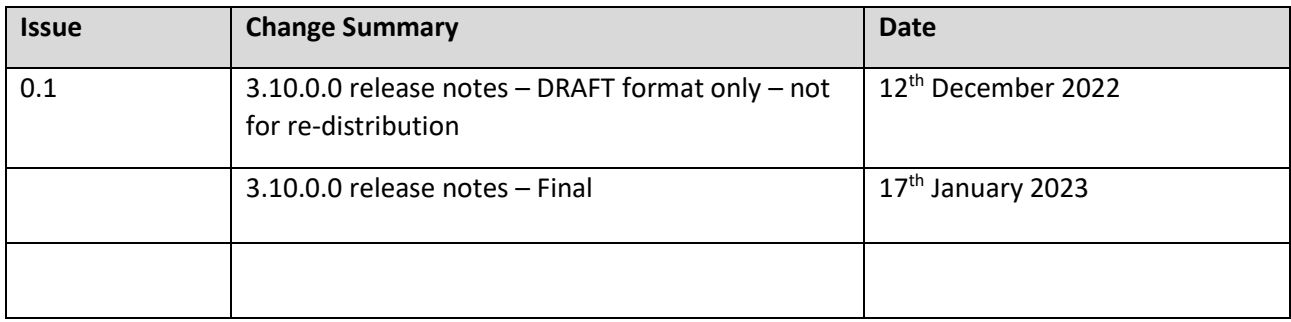

# <span id="page-3-0"></span>Introduction

This document provides information to supplement Oceana™ 3.10.0.0 software and documentation.

For updated documentation and product support notice information for the current GA release, please visit the Avaya Support site at [http://support.avaya.com](http://support.avaya.com/)

# <span id="page-3-2"></span><span id="page-3-1"></span>What's New in Oceana™ 3.10.0.0 New Features and Serviceability Items

Avaya Aura 10.1 is now supported by Avaya Oceana 3.10.0.0. Refer to the Avaya Support website at [http://support.avaya.com](http://support.avaya.com/) for software and installation guides.

Please refer to the Avaya Oceana Solution Description Guide for a comprehensive list of the whats new items in both Oceana 3.10.0.0 and Analytics 4.3.0.0 releases. In addition to these, this Release includes the following Improvements/Feature Enhancements.

#### **Oceana**

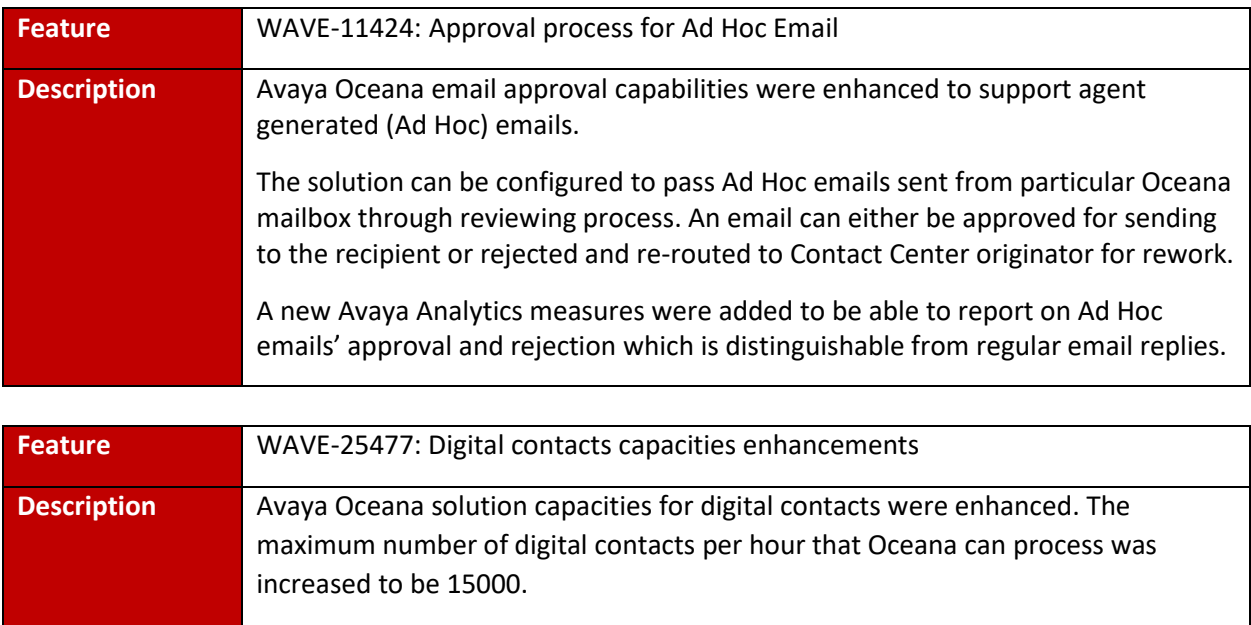

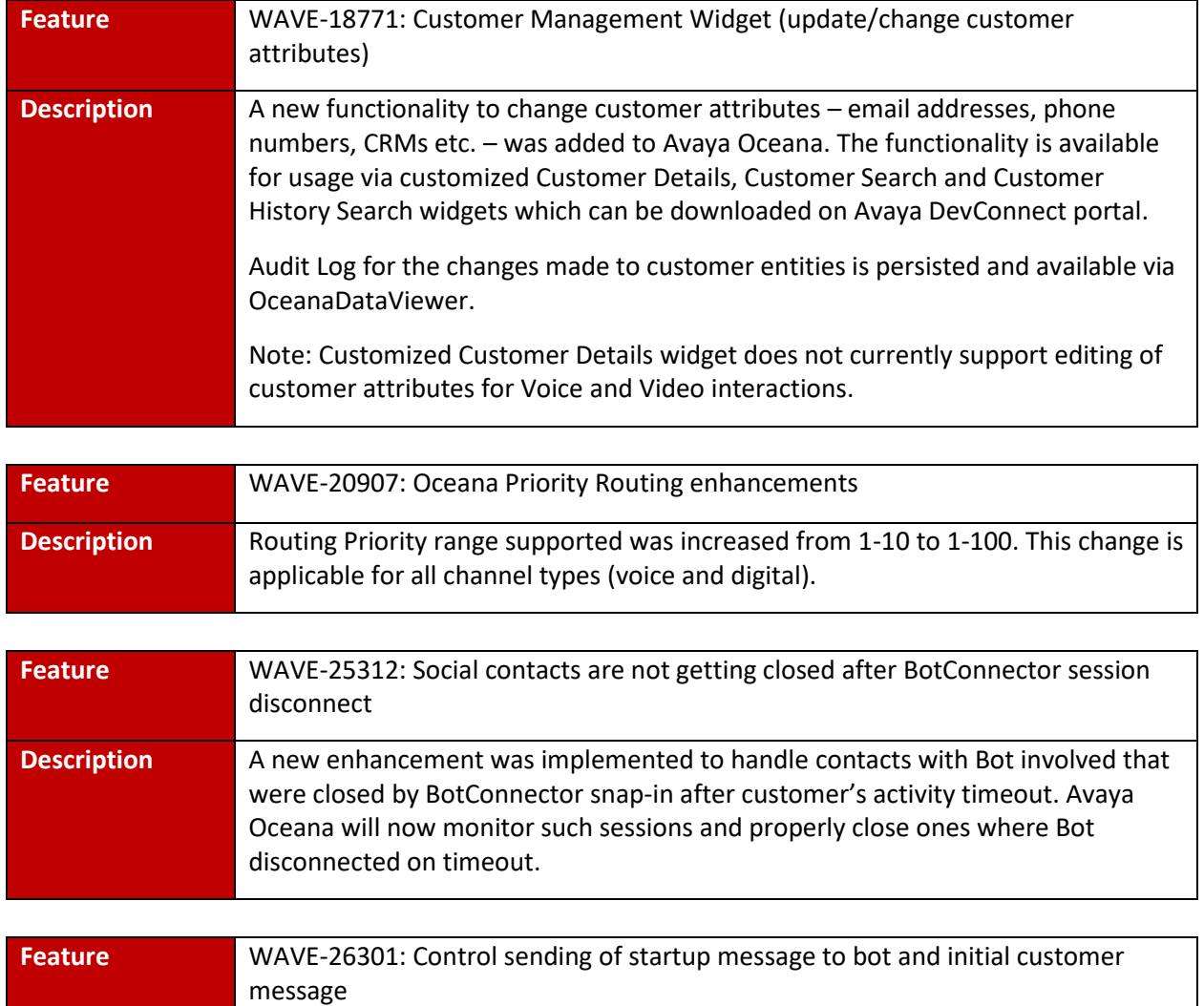

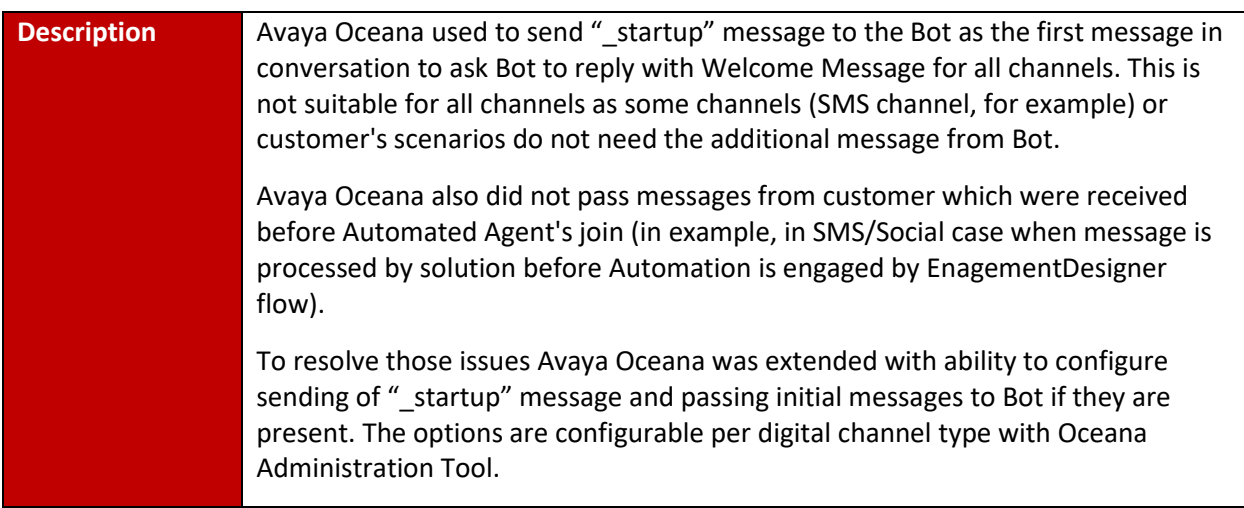

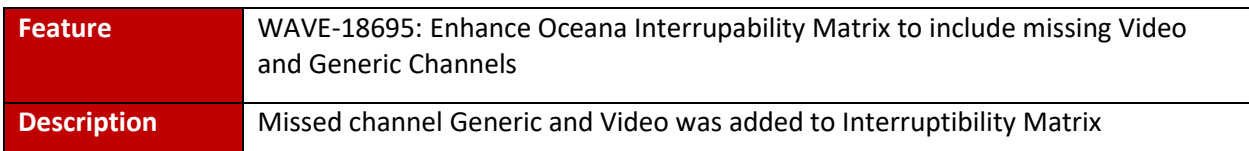

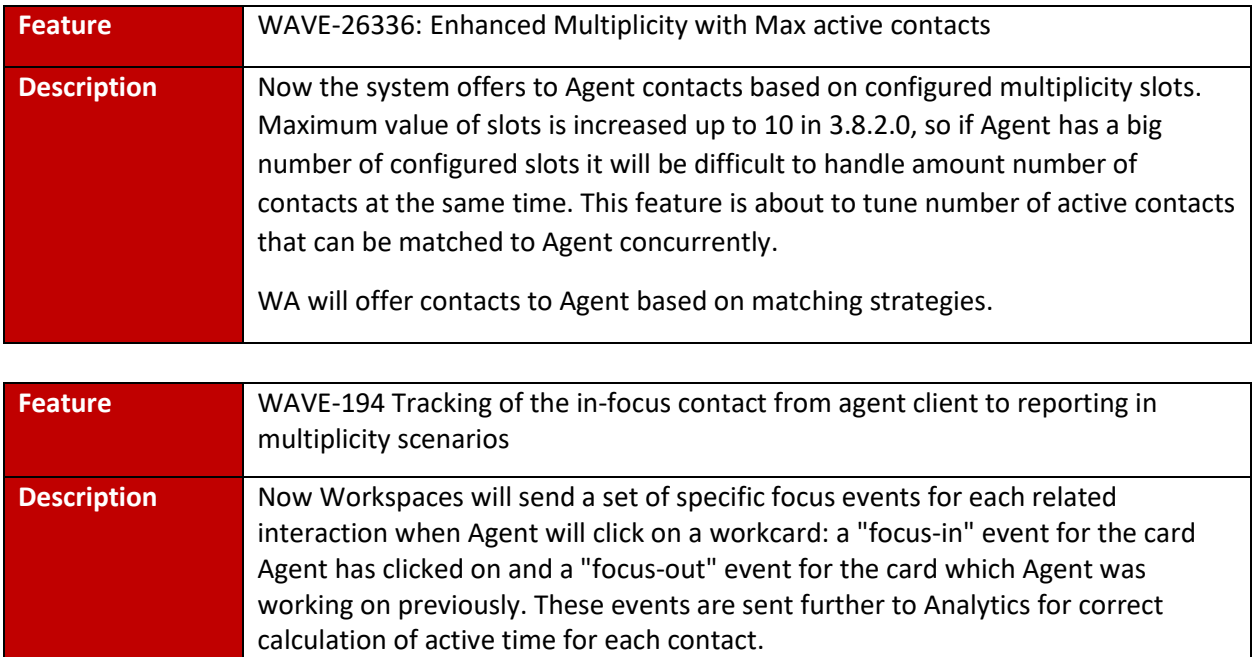

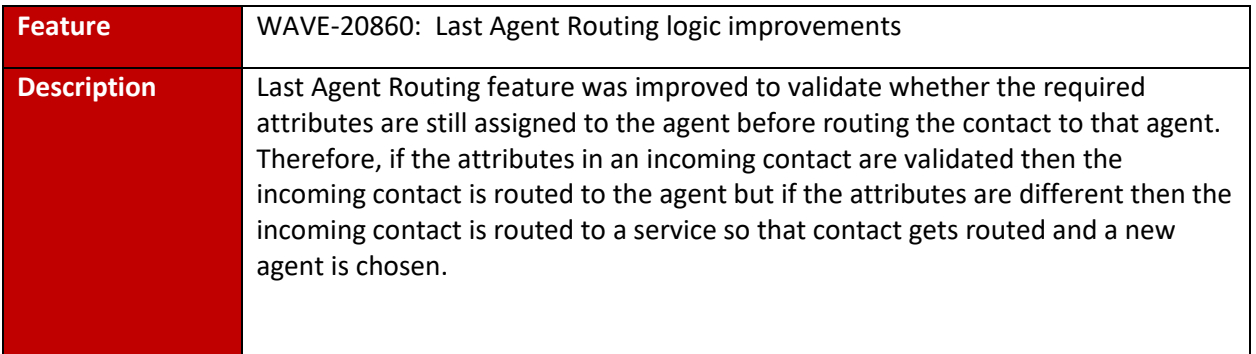

#### **Async**

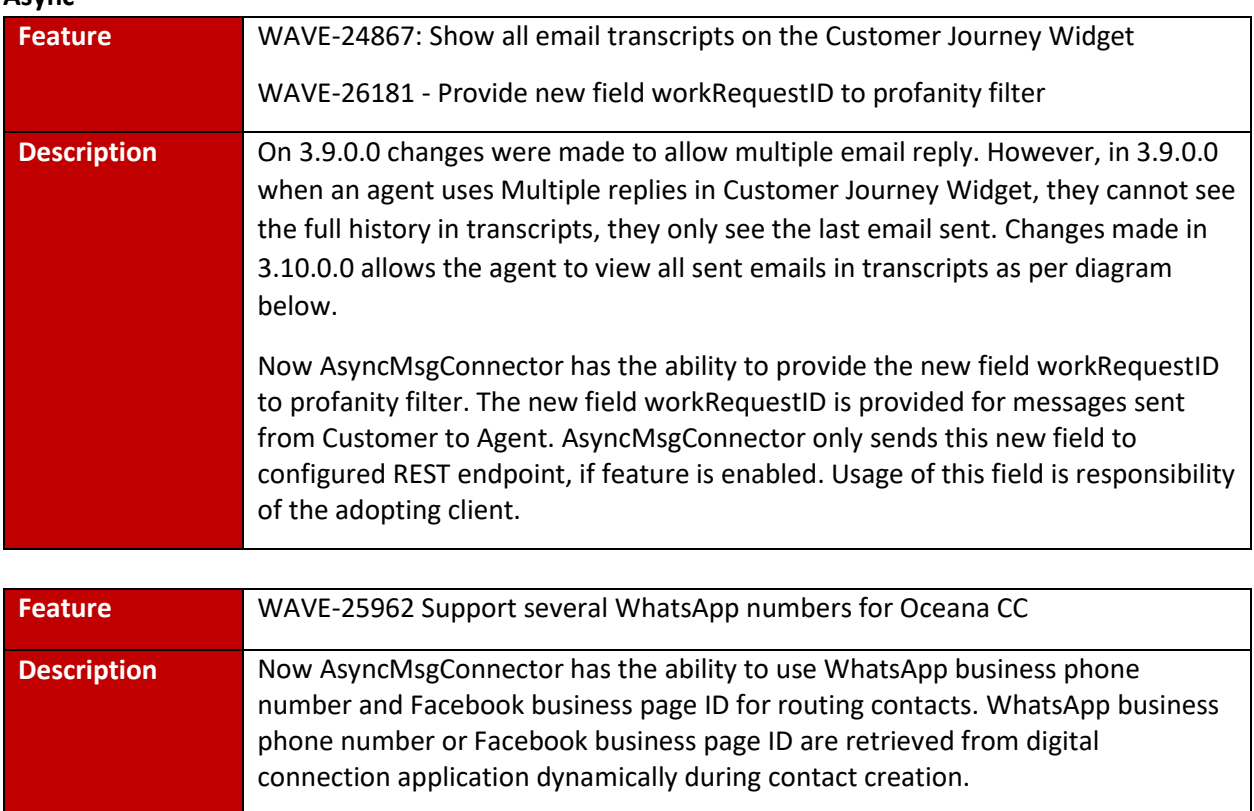

### <span id="page-7-1"></span><span id="page-7-0"></span>Oceana™ 3.10.0.0 Specifications Operating System and Virtualization Support

Avaya Oceana™ is a suite of software applications comprising of a set of Avaya Breeze™ Snap-Ins and additional installable software. All Operating Systems (OS) software required by Avaya Oceana™ must be provided by the end customer and/or system integrator where it is not explicitly provided as standard by Avaya.

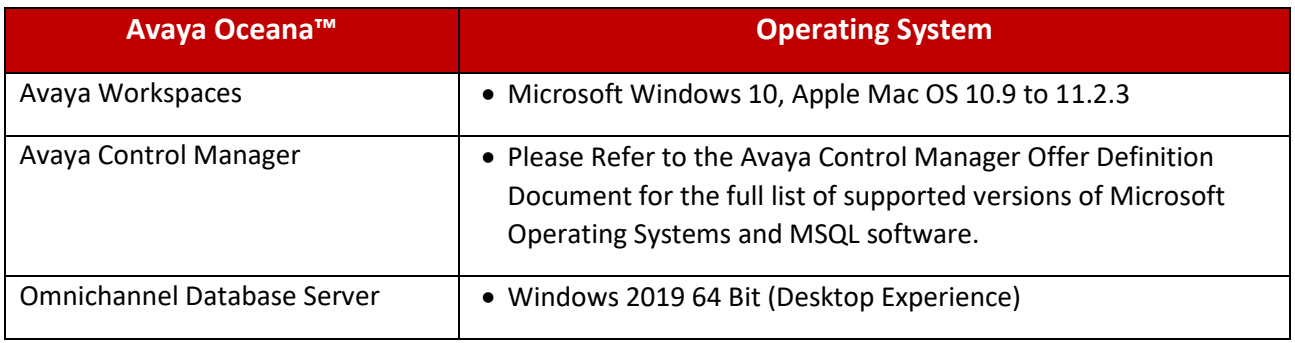

### <span id="page-8-0"></span>Supported Browsers

The following table shows the supported browsers for Oceana™ 3.10.0.0 and Analytics 4.3.0.0

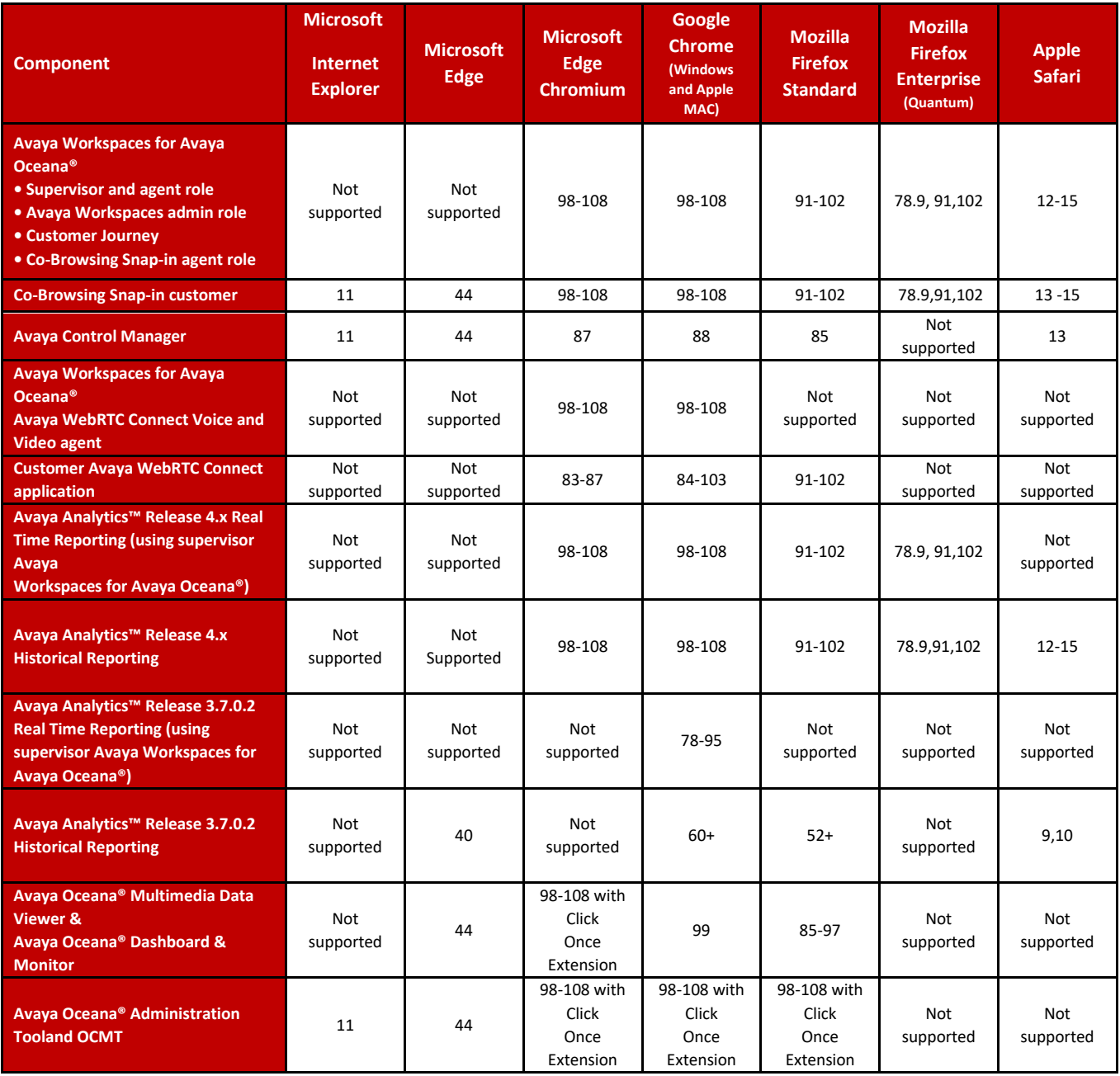

### <span id="page-9-0"></span>Virtualization Support

Avaya Breeze™ is supported only on virtualized platforms. Avaya Oceana™ 3.10.0.0 Snap-in's can only be deployed on Avaya Breeze Clusters and Nodes. Customer's deploying Avaya Oceana™ are responsible for providing supported virtualized s/w, licenses and host platforms per Avaya recommendations. Please refer to the official Avaya Oceana Deployment Guide and the Avaya Breeze Platform Documentation for additional information.

The table below lists the supported versions of VMWARE with Avaya Oceana™ 3.10.0.x and Breeze 3.8.1.1

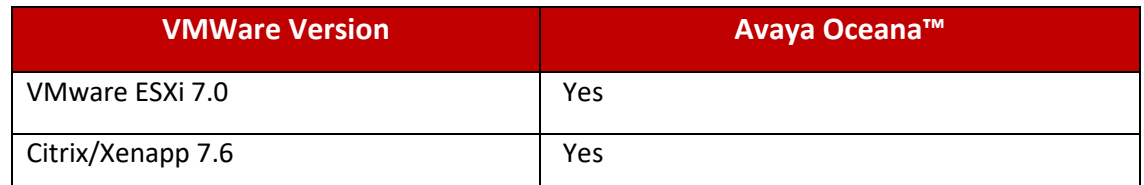

<span id="page-9-1"></span>Customers not using this processor family need to validate compatibility via VMWare's website

### Installation

#### **Product Compatibility**

Avaya Aura 10.1 is now supported by Avaya Oceana 3.10.0.0. Refer to the Avaya Support website at [http://support.avaya.com](http://support.avaya.com/) for software and installation guides.

Note that the compatibility matrix changes constantly as new products in the wider Avaya portfolio are released. For a complete and most up to date list of supported and tested Avaya Oceana components, you must always refer to the detailed interoperability matrix available on the Avaya support website. For the latest and most accurate compatibility information go to: <https://support.avaya.com/CompatibilityMatrix/Index.aspx>

# <span id="page-10-0"></span>Oceana™ Guides & Software

Refer to Avaya Support website [http://support.avaya.com](http://support.avaya.com/) for software download details.

### <span id="page-10-1"></span>New Installations – Oceana™ 3.10.0.0 only

For performing a fresh installation please refer to the following document on support.avaya.com

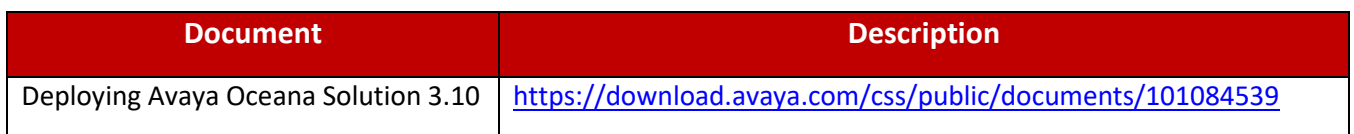

### <span id="page-10-2"></span>Upgrading to Oceana™ 3.10.0.0 only

For performing a fresh installation please refer to the following document on support.avaya.com

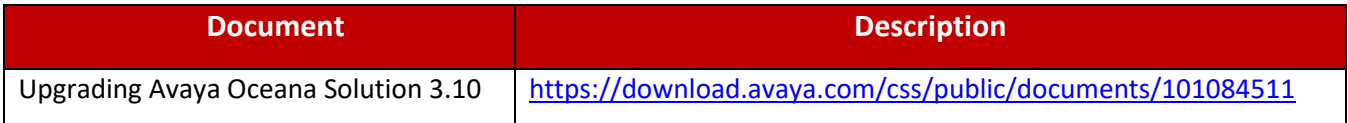

### <span id="page-10-3"></span>Useful guides

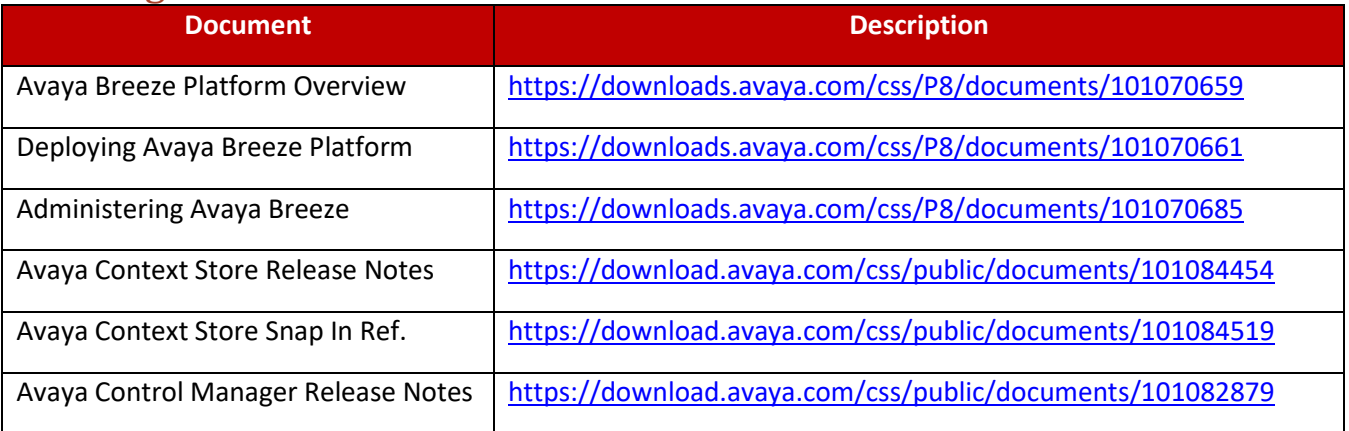

### <span id="page-11-0"></span>Software

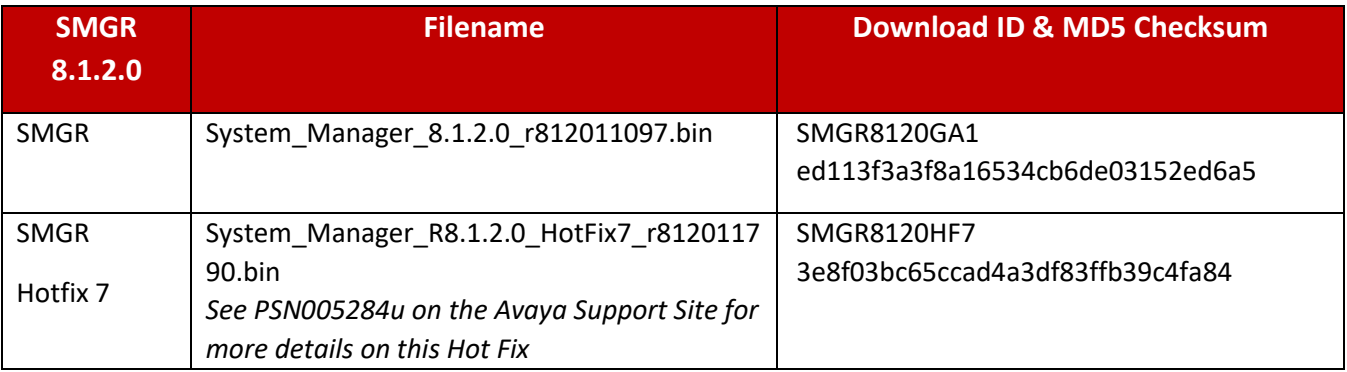

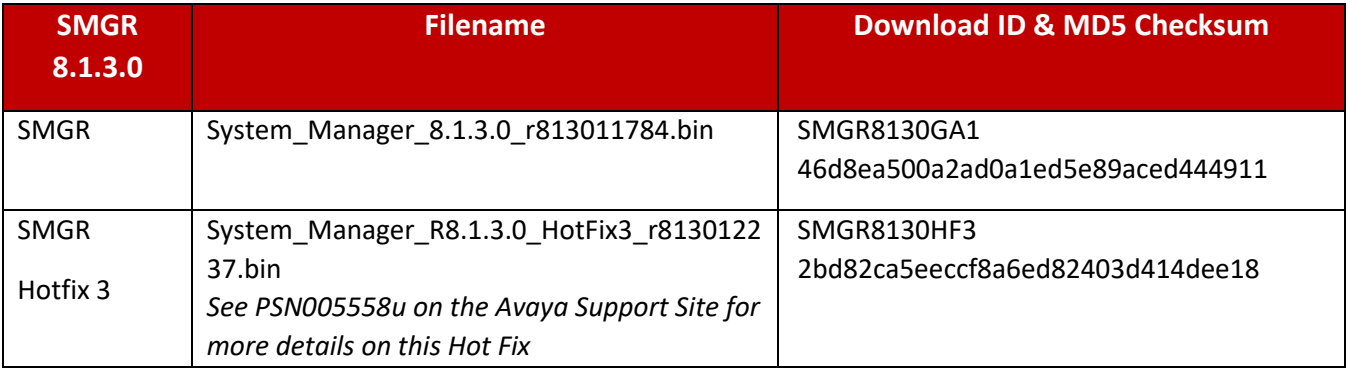

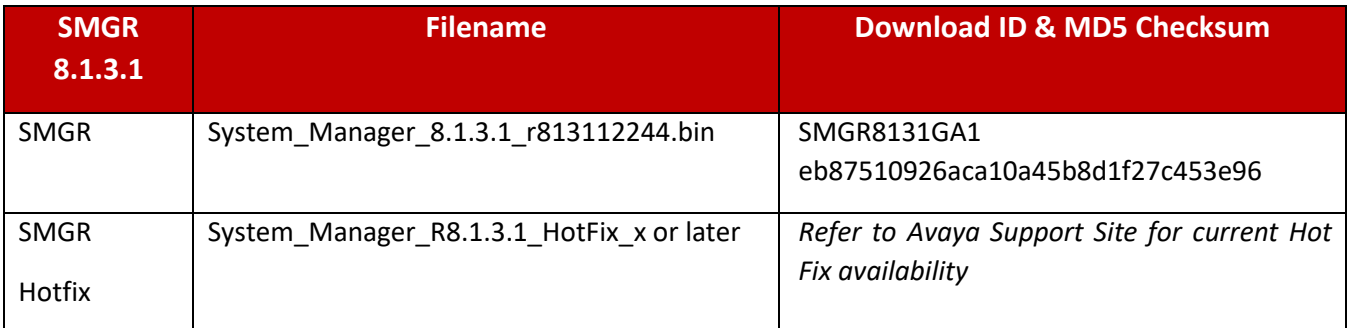

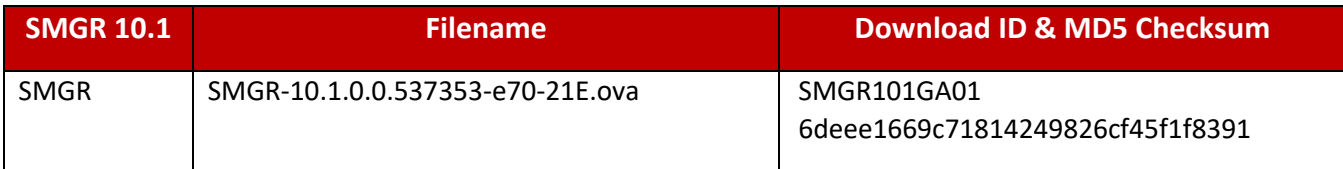

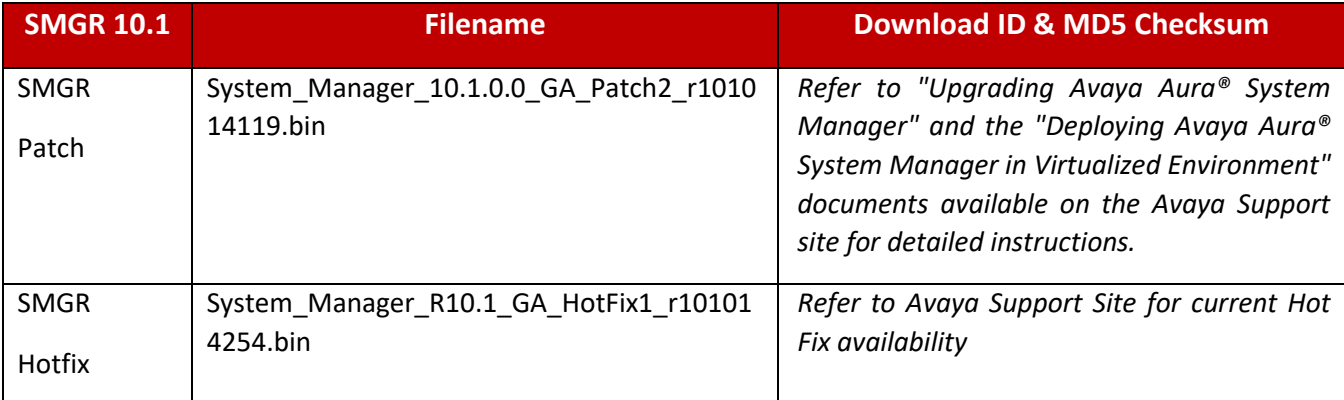

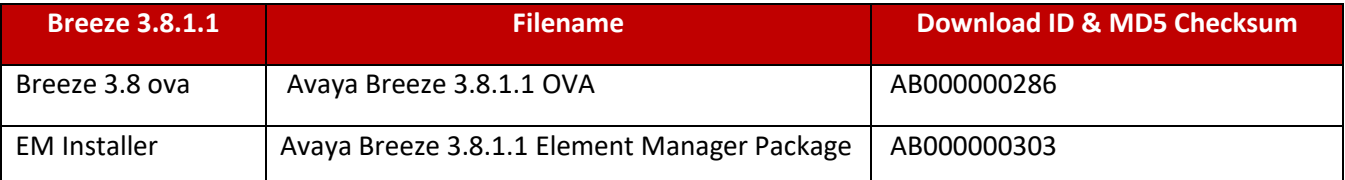

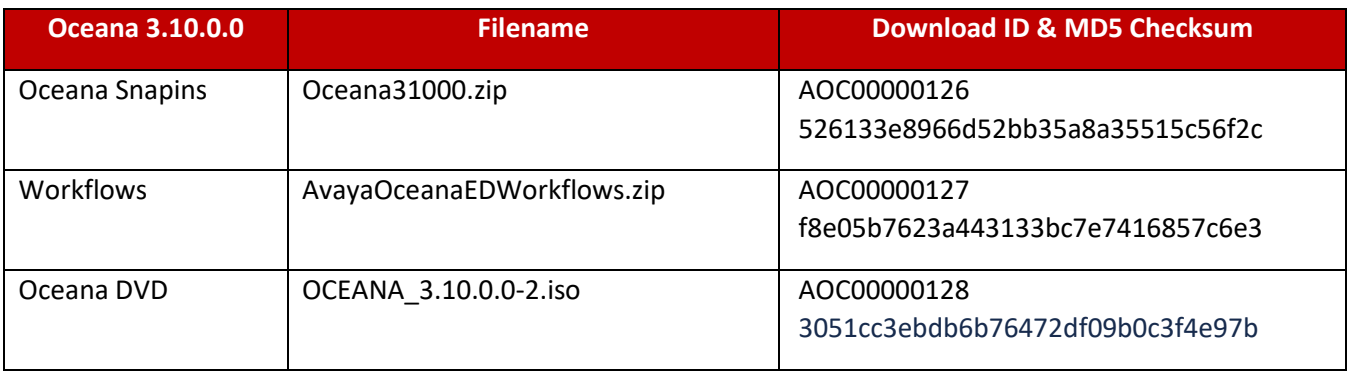

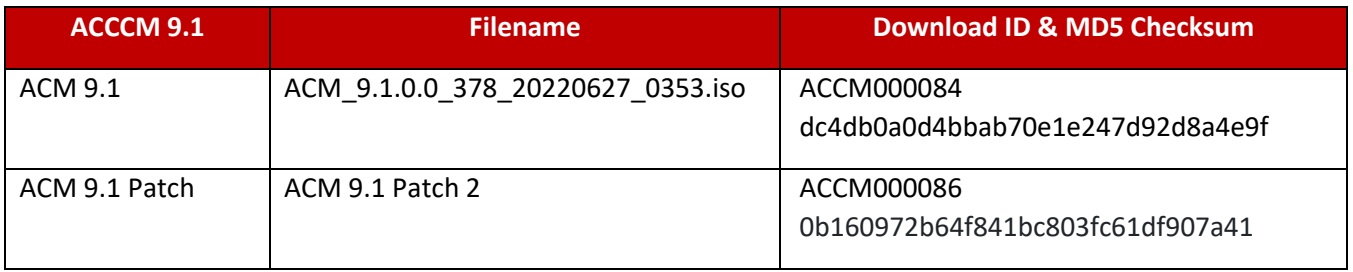

### <span id="page-13-0"></span>Disaster Recovery

The Avaya Oceana® and Avaya Analytics™ Disaster Recovery guide is being updated with the latest changes required to set up a DR system. Hence this guide will not be available at GA but will be available once the updates are completed.

# <span id="page-13-1"></span>Defect Resolved in Oceana 3.10.0.0

This Section contains a list of Customer Found Defects Fixed in this Release

#### **Customer Found Defects Resolved**

#### **Avaya Oceana**

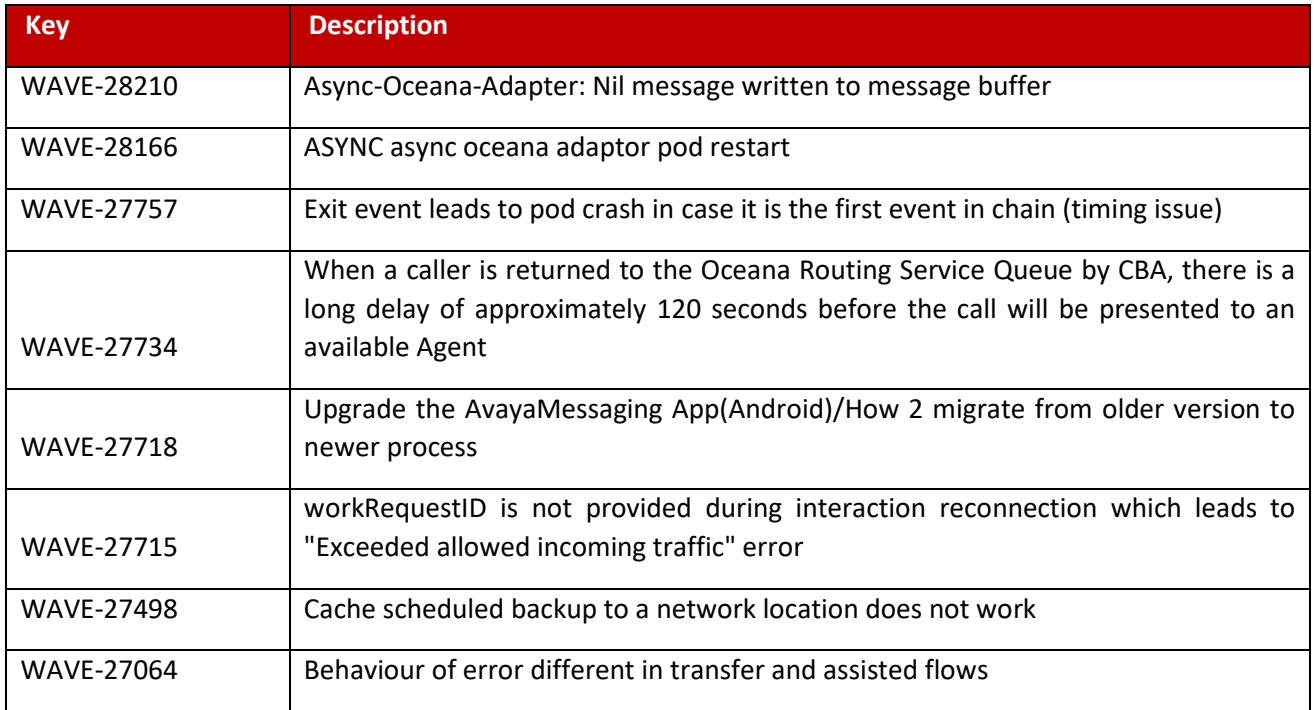

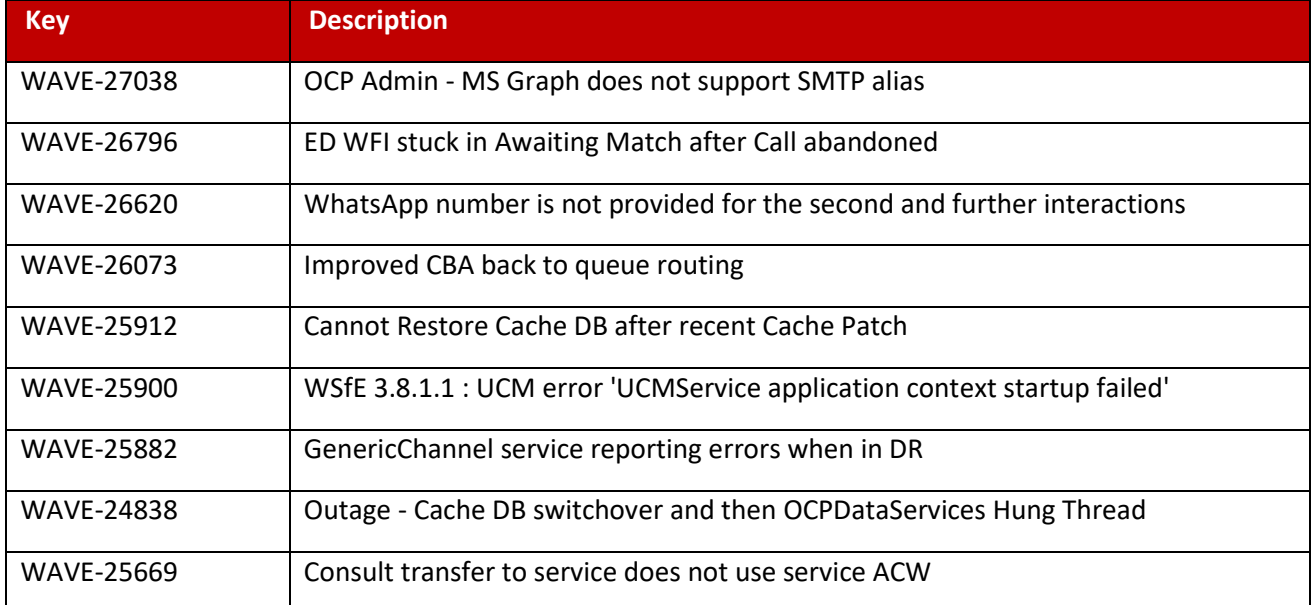

#### **Workspaces**

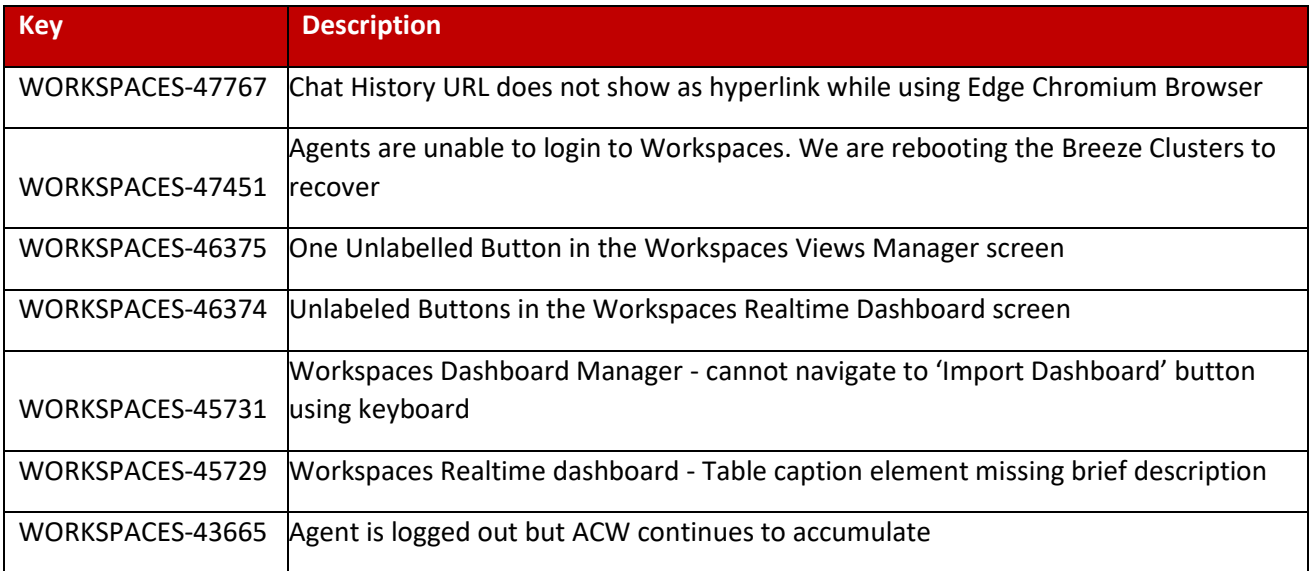

# <span id="page-15-0"></span>Known Issues

Below is a list of issues still manifesting in the Product. Will look to address these in upcoming releases.

#### **Oceana**

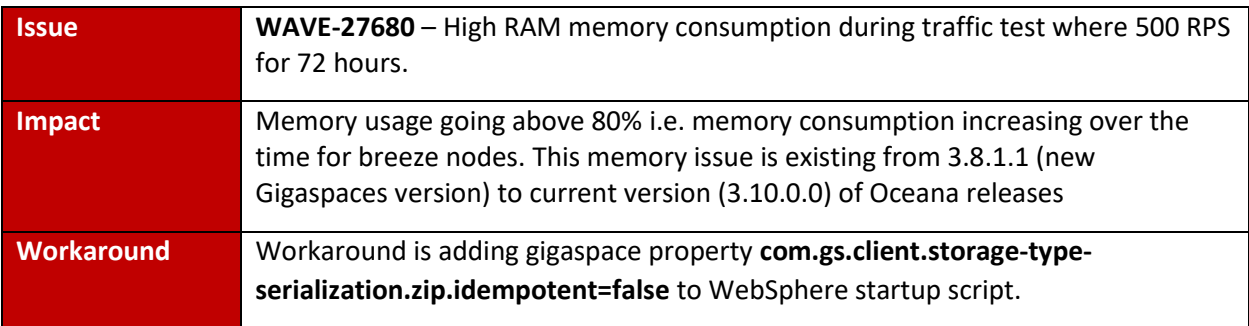

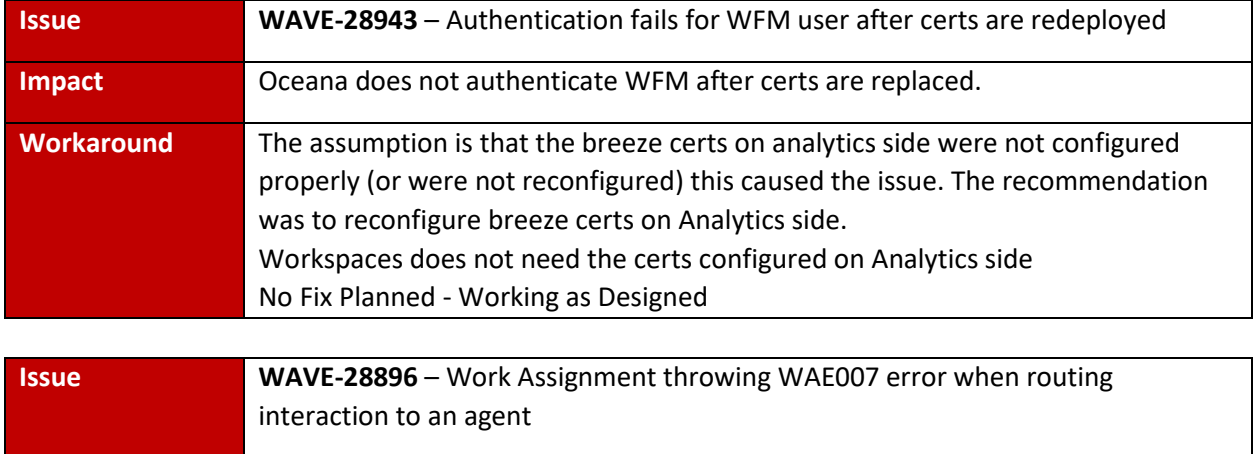

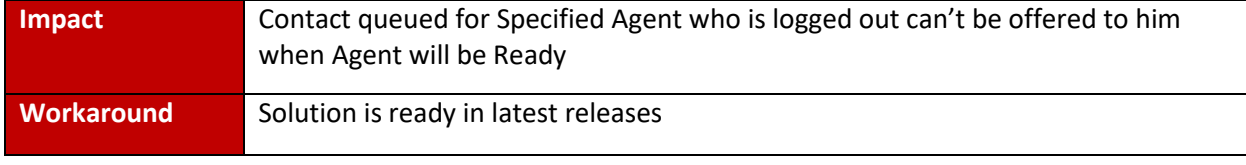

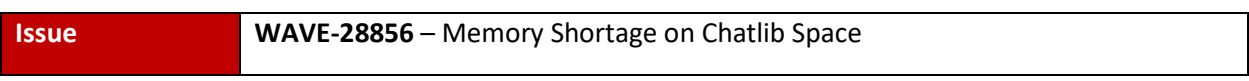

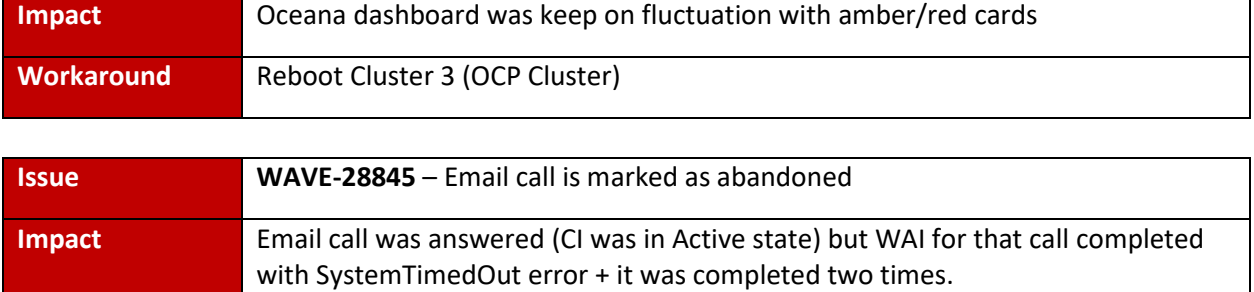

**Workaround** No current workaround

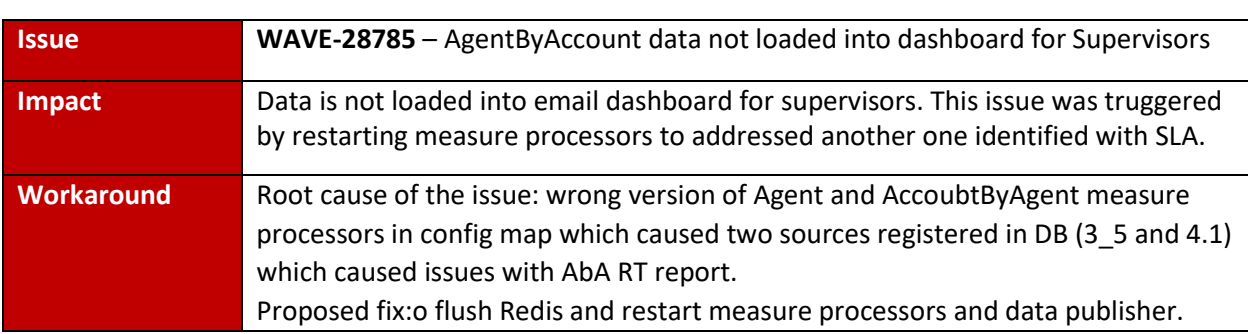

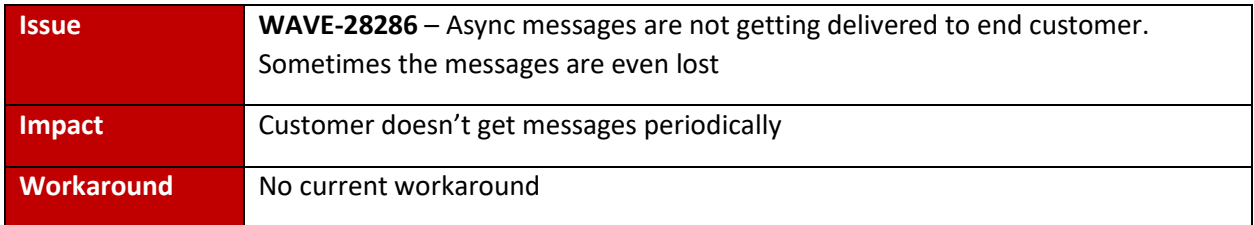

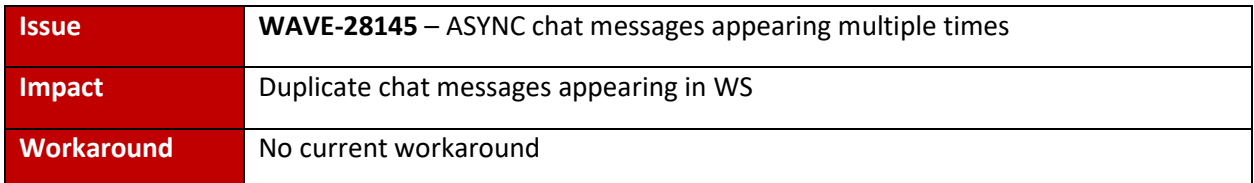

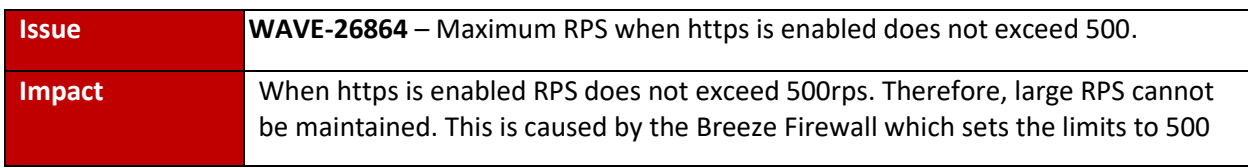

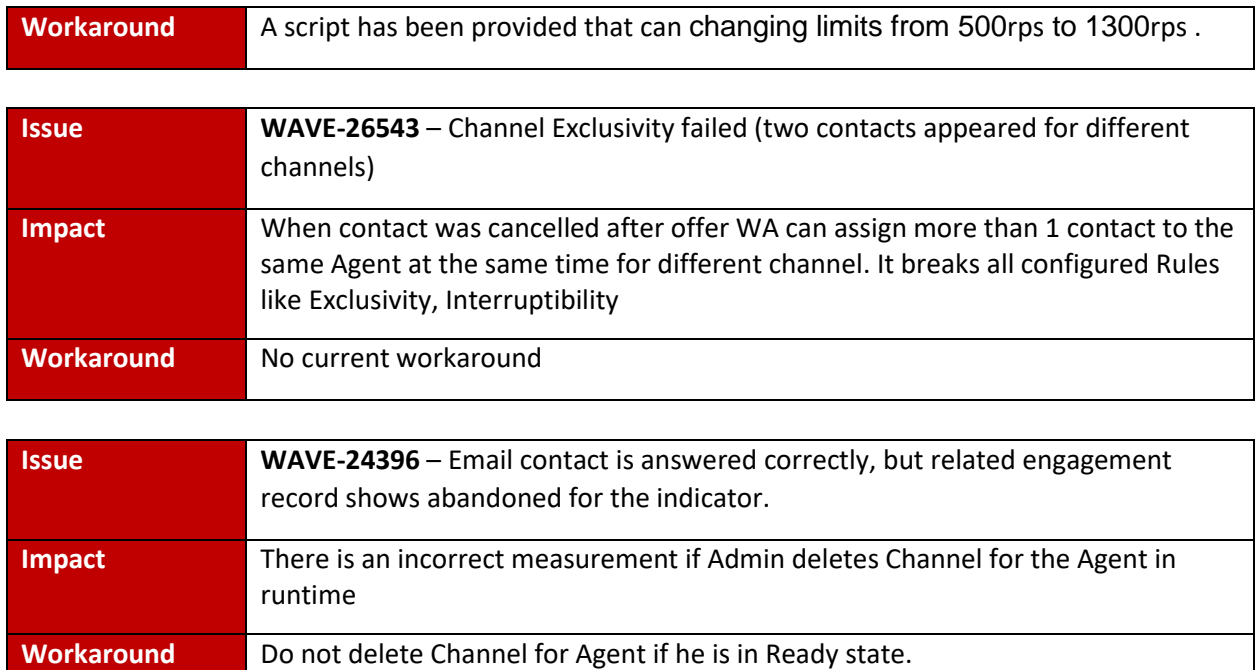

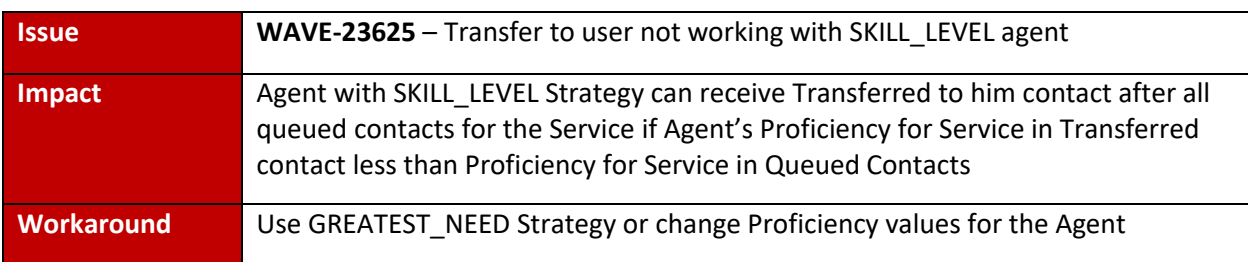

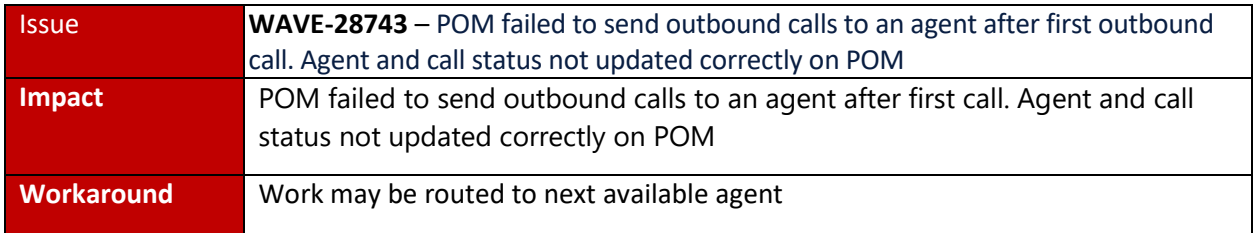

#### **Workspaces**

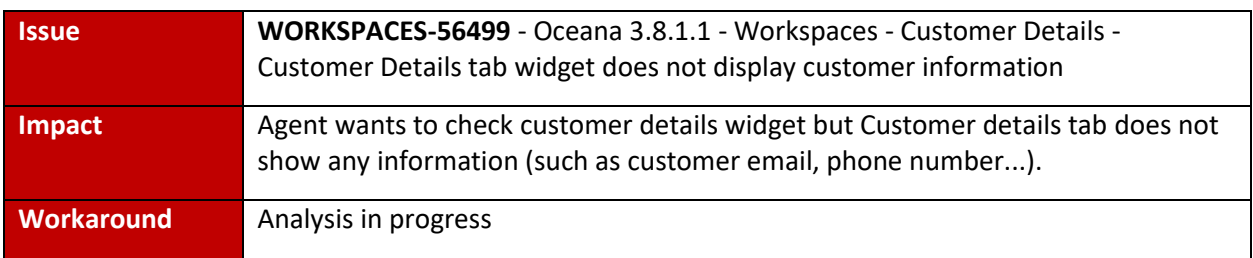

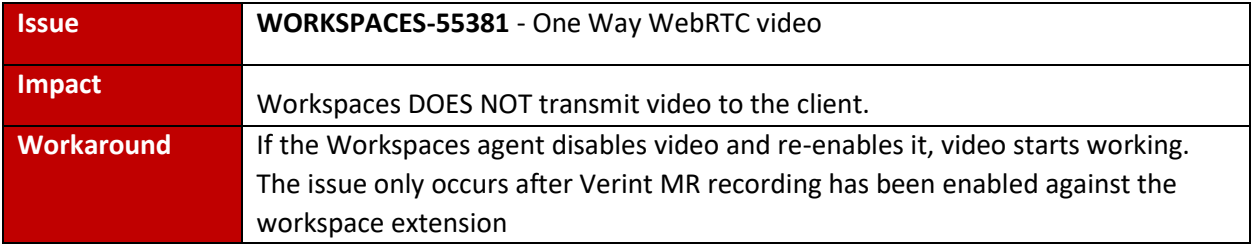

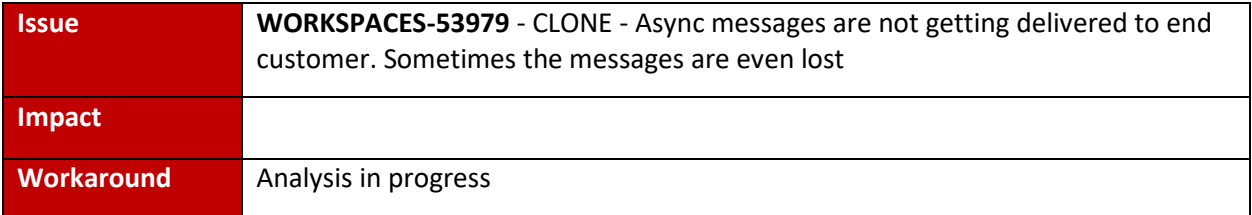

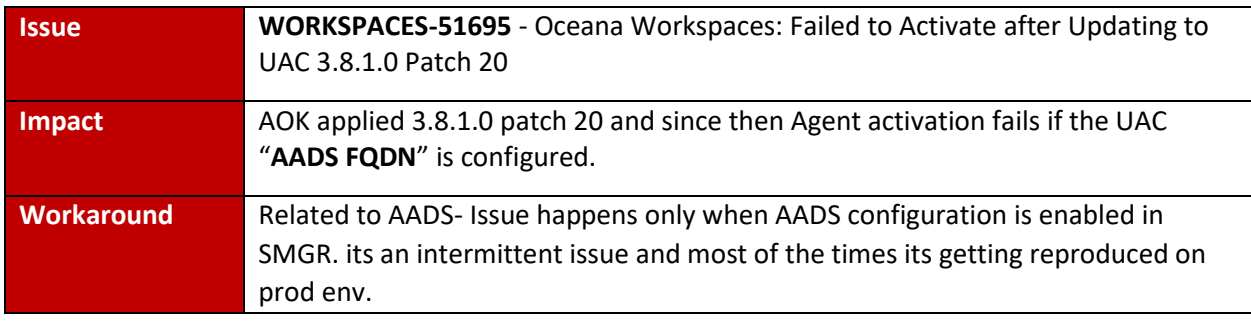

#### Workarounds and Considerations

#### **Workaround Item 1: WAS deployment blocked**

Intermittent issue where CS rest will not install properly due to issue with WAS Deployer. CS Rest may appear to be installed however all requests to it will fail. If this issue occurs:

Uninstall CS REST Manually while the clusters are in DENY State then Reinstall with Cluster in Deny State

#### **Workaround Item 2: Update Authorization Cert in SMGR**

Error Client authentication failed. Session validation failed" when you try to login agents, please do the following:

On SMGR, select the UAC cluster

Show Cluster2\_UAC

Update the Identity Certificate on UAC cluster

ente de constituir a constituir de la constitución de la constitución de la constitución de la constitución de

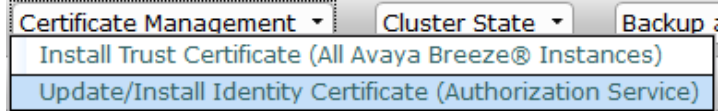

If the lab is setup to require token based access, go to SMGR  $\rightarrow$  Avaya Breeze  $\rightarrow$  Configuration  $\rightarrow$ Authorization; Edit UAC grants

#### Edit Grants for Authorization Client : UnifiedAgentController - Cluster2\_UAC

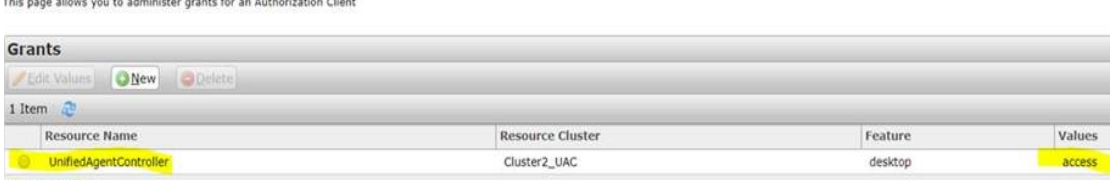

#### **Workaround Item 3: OCP DVD install issue**

Installation of the OCP DB software from a mounted drive may fail. The root cause of this issue is currently unclear. To work around, extract the contents of the OCP DB DVD on to a physical drive and proceed with installation from there.

#### **Consideration Item 1: EM Installer and Oceana 3.10 Snap-in zip file**

In the Oceana 3.9 release, the EM Installer was packaged in the 'BreezePlatform' folder of the Oceana snap-in zip file. For Oceana 3.10 the EM Installer has been provided as a separate download – see Software section above. If not already installed, extract and install manually prior to upgrading to Oceana 3.10. The upgrade script does not install the EM Installer automatically.

#### **Consideration Item 2: Refer to Breeze Documentation**

Please refer to the Breeze Documentation prior to performing any Oceana 3.10.0.0

#### **Consideration Item 3: Edit Grants – grants will need to be re-assigned when a resource server and/or client with a newer version getting installed during the Breeze upgrades**

When logging agents in for the first time after the upgrade, the following message may appear:

Authorization Failed:

You are not authorized to access this application. This may be due to an invalid Authorization Token or an Oceana Role may not be configured for you.

Re-administer the grants for Authorization Service

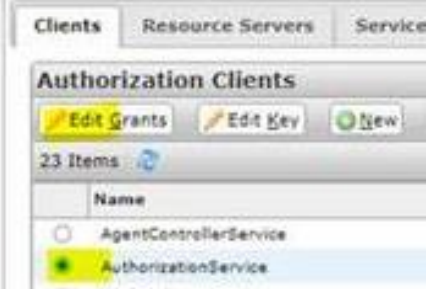

#### **Consideration Item 4: Context Store Schema Changes and Database SQL Migration**

As part of Oceana 3.8 the EDM database must be migrated to MS-SQL Server. The Customer Journey data and CS resurrection data (longer term storage of context data) are stored in a new schema. To successfully deploy the new Journey PU, a new schema must be created, and the old data migrated to the new schema.

Refer to 'Avaya Context Store Snap In Reference' for migration instructions.

#### **Consideration Item 5: Coresident ACM and EDM databases**

The option is available to install MS SQL server version of the Context Store EDM database with the ACM SQL Server Database in a coresident environment.

Refer to 'Avaya Context Store Snap In Reference' for migration instructions.

#### **Consideration Item 6: ED Flow duration**

Customers should set the Engagement Designer SVAR attribute "Number of days the user want to retain active instances" to greater than the maximum duration they expect contacts to be present in the Contact Center before being closed (e.g., if 6 days is the maximum envisaged open contact duration then set this value to 7).

#### **Consideration Item 7: Engagement Designer attributes that control ED database clean-up**

The Engagement Designer attributes that control the ED database clean-up processes have the *wrong default values.*

This can lead to performance issues on Cluster 1 in high-volume production solutions.

Configure the Engagement Designer attributes to automatically cleanup the ED database and avoid performance issues.

- 1. Set the Oceana clusters to **Deny New Service**.
- 2. On the System Manager web console, click **Elements** > **Avaya Breeze®** > **Configuration** > **Attributes**.
- 3. On the **Service Clusters** tab, do the following:
- 4. In the **Cluster** field, select **Cluster 1,** the cluster hosting the Engagement Designer service.
- 5. In the **Service** field, select **EngagementDesigner**.
- 6. Configure these attributes.
	- a. Set attribute **Completed instance to be deleted or not** to true.
	- b. Set attribute **Number of days the user wants to retain error instances** to **7** (i.e., One Week)
- 7. Click **Commit**.

8. No Cluster restart needed.

#### **Consideration Item 8: Only enable Cylance post 3.10 Oceana install**

If customers plan to run with Cylance enabled on Oceana Breeze nodes for Oceana 3.10 release, then customers must only enable (service running) Cylance post New Install or post Upgrade. Explicitly the Cylance Service must **not** be running during the Oceana Install or Upgrade.

#### **Consideration Item 9: If BotConnector logs show PU Status NA, BROKEN or COMPROMISED, eg. "PU Status = COMPROMISED"**

If BotConnector service is not able to create sessions, then check the BotConnector logs (/var/log/Avaya/services/BotConnector/BotConnector.log) to verify the PU Status.

Reboot the cluster if the PU Status is any of:

- NA
- **BROKEN**
- COMPROMISED

#### **Consideration Item 10: If Omnichannel Database backup fails for network drive**

Oceana Data Management Tool can show validation error for legit network drive path when making a backup of Omnichannel Database. In case of issue, please refer to Maintaining and Troubleshooting Avaya Oceana® document for 3.10.0.0 release for resolution steps.

# <span id="page-23-0"></span>Languages Supported

Oceana™ 3.10.0.0 supports the following languages.

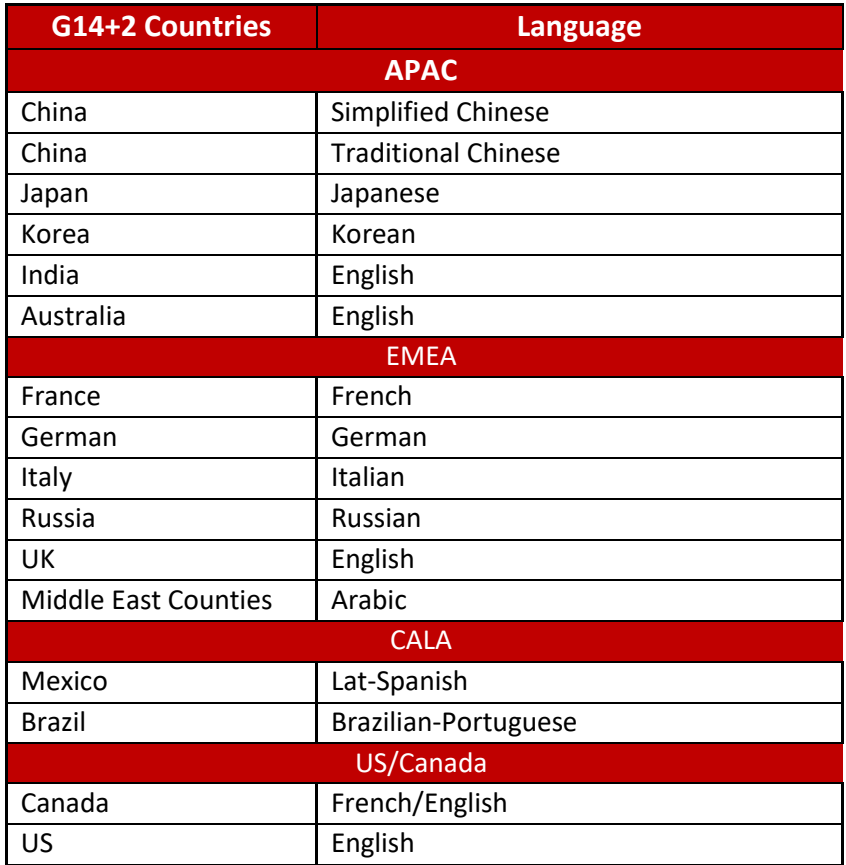

# Support and Contacting Support

### <span id="page-24-0"></span>Contact Support Checklist

If you are having trouble with Oceana™ 3.10.0.0 you should:

- 1. Follow the instructions in written or online documentation
- 2. Check the documentation that came with your software for maintenance or hardware-related problems
- 3. Note the sequence of events that led to the problem and the exact messages displayed.

If you continue to have a problem, contact Avaya Technical Support:

- 1. Log in to the Avaya Technical Support Web site [http://support.avaya.com](http://support.avaya.com/)
- 2. Contact Avaya Technical Support at one of the telephone numbers in the Support Directory listings on the Avaya support Web site

Avaya Global Services Escalation Management provides the means to escalate urgent service issues. For more information, see the Escalation Contacts listings on the Avaya Web site.

### <span id="page-24-1"></span>Contact Support Tasks

You may be asked to email one or more files to Technical Support for analysis of your application and its environment.

# <span id="page-25-0"></span>Appendix 1 – Solution Reference Information

#### **Solution Information**

Avaya Oceana™ Product<https://sales.avaya.com/en/pss/avaya-oceana>

**Product Compatibility Matrix** to determine products release levels compatible with Avaya Oceana™ is available at <https://support.avaya.com/CompatibilityMatrix/Index.aspx>

**Technical Documentation** <https://support.avaya.com/documents/>

#### **DevConnect**

http://www.devconnectprogram.com/site/global/products\_resources/avaya\_contact\_center\_control [manager/overview/index.gsp](http://www.devconnectprogram.com/site/global/products_resources/avaya_contact_center_control_manager/overview/index.gsp)

**Avaya Product Lifecycle Policy** <https://support.avaya.com/css/P8/documents/100081098>

**APS Application Support Team** engagement process currently WIP

# <span id="page-25-1"></span>Appendix 2 – Port Matrix Updates

Refer to https://support.avaya.com for the latest Oceana 3.10.0.0 Port Matrix

**End of Document**